回答方法マニュアル

回答フォームへのアクセス方法

回答フォームに進む方法は下記の3つから選択できます。

①右記二次元コードをスマートフォンやタブレットから読み込む。

②下記URLをブラウザのアドレスバーに貼り付け、検索する。 https://091b0a5e.form.kintoneapp.com/public/facesheet

③大分県ホームページ内でサイト内検索を行う

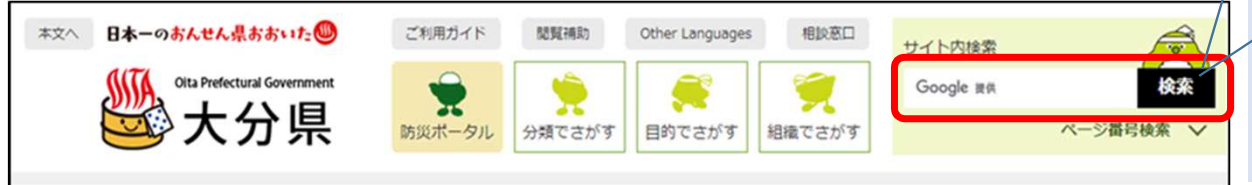

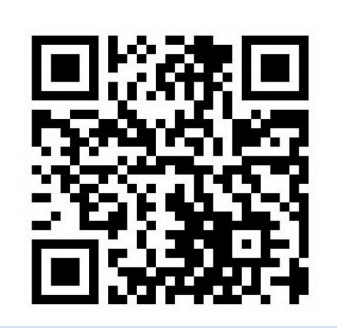

R6.1月 中部保健所

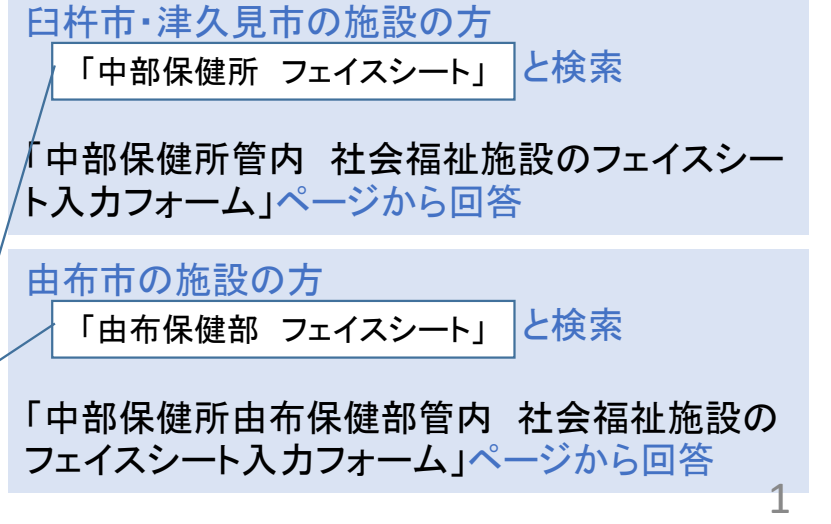

## 2 回答の際の留意点

## <mark>• FormBridge</mark>

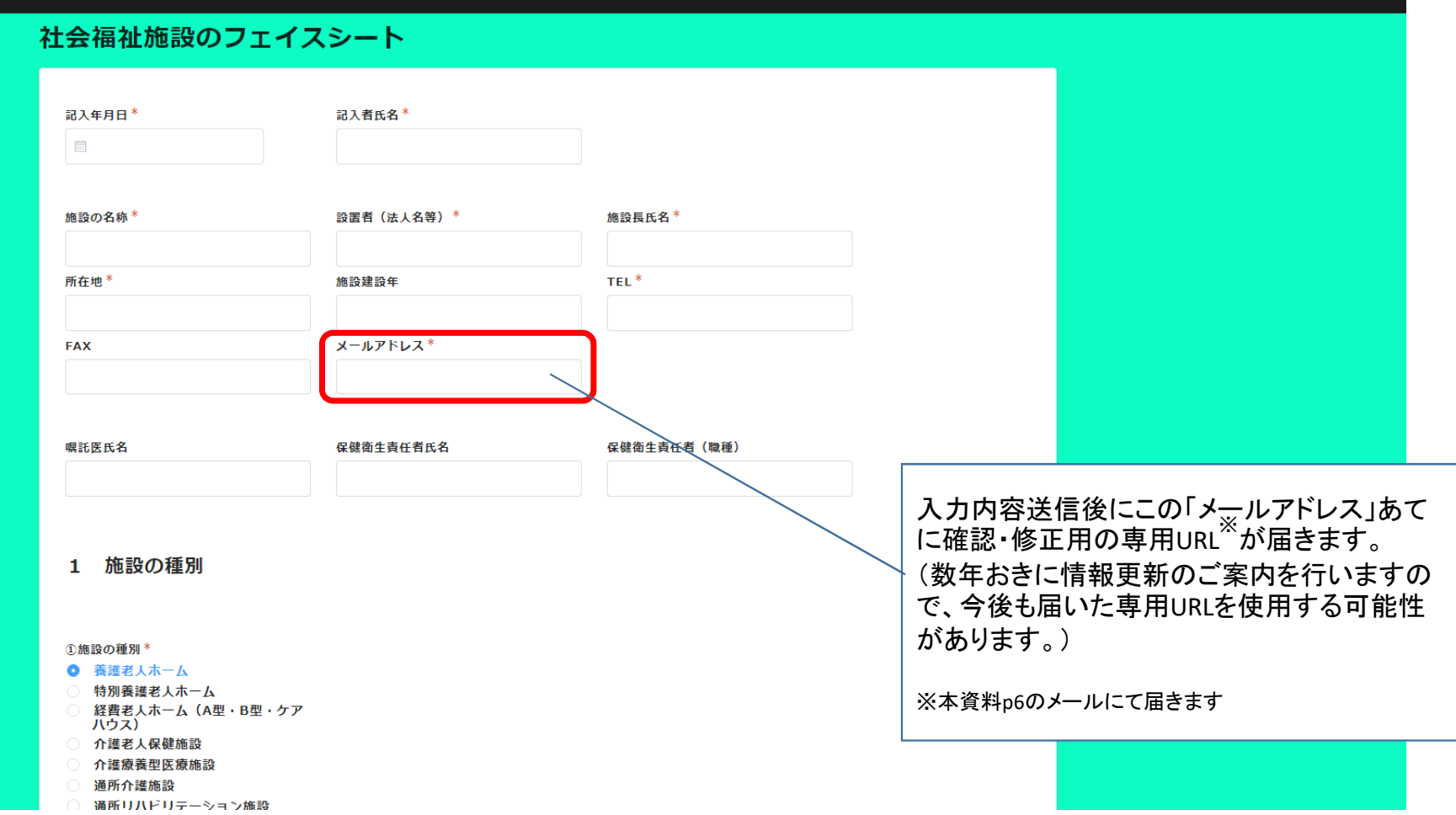

2

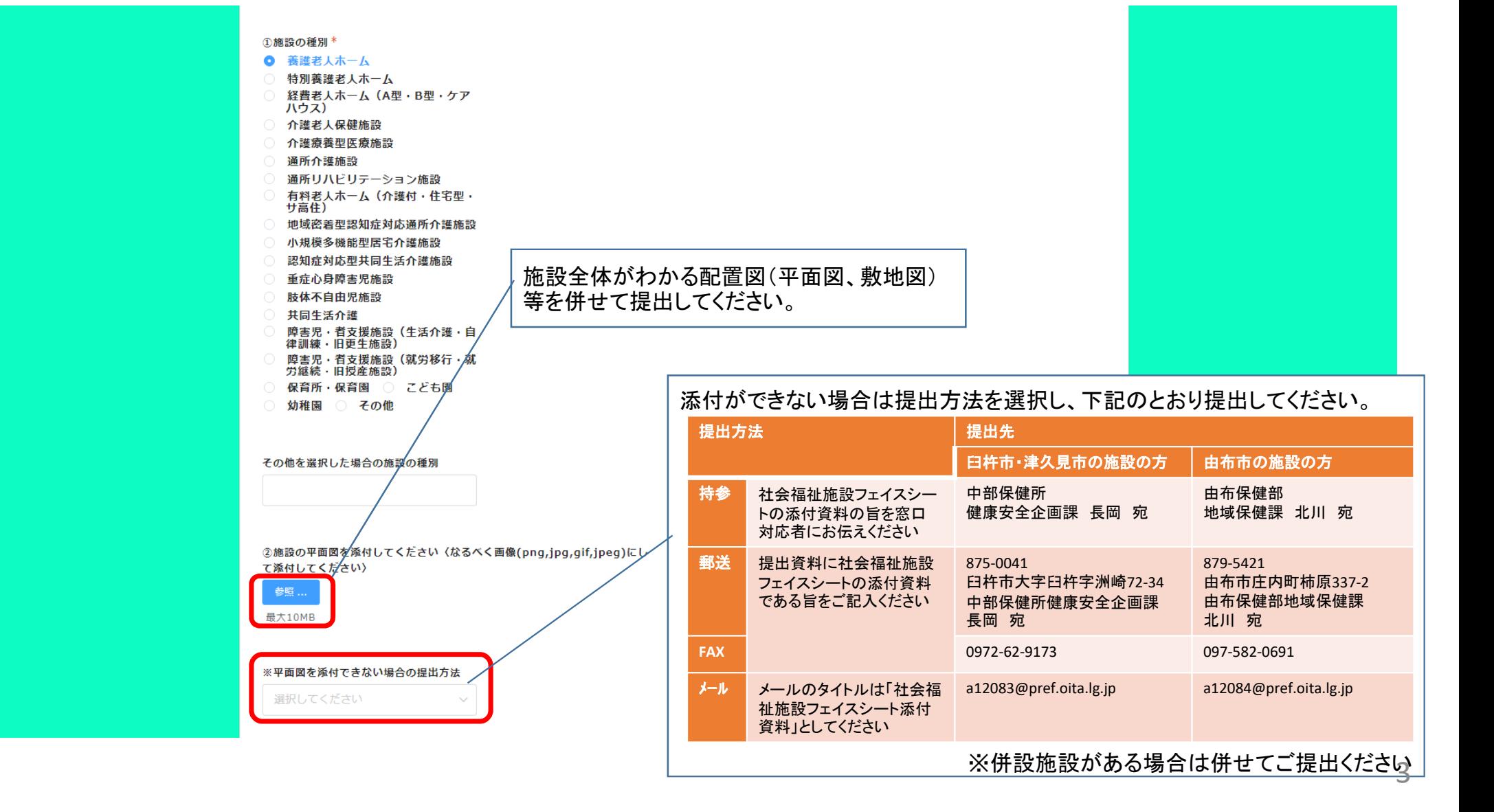

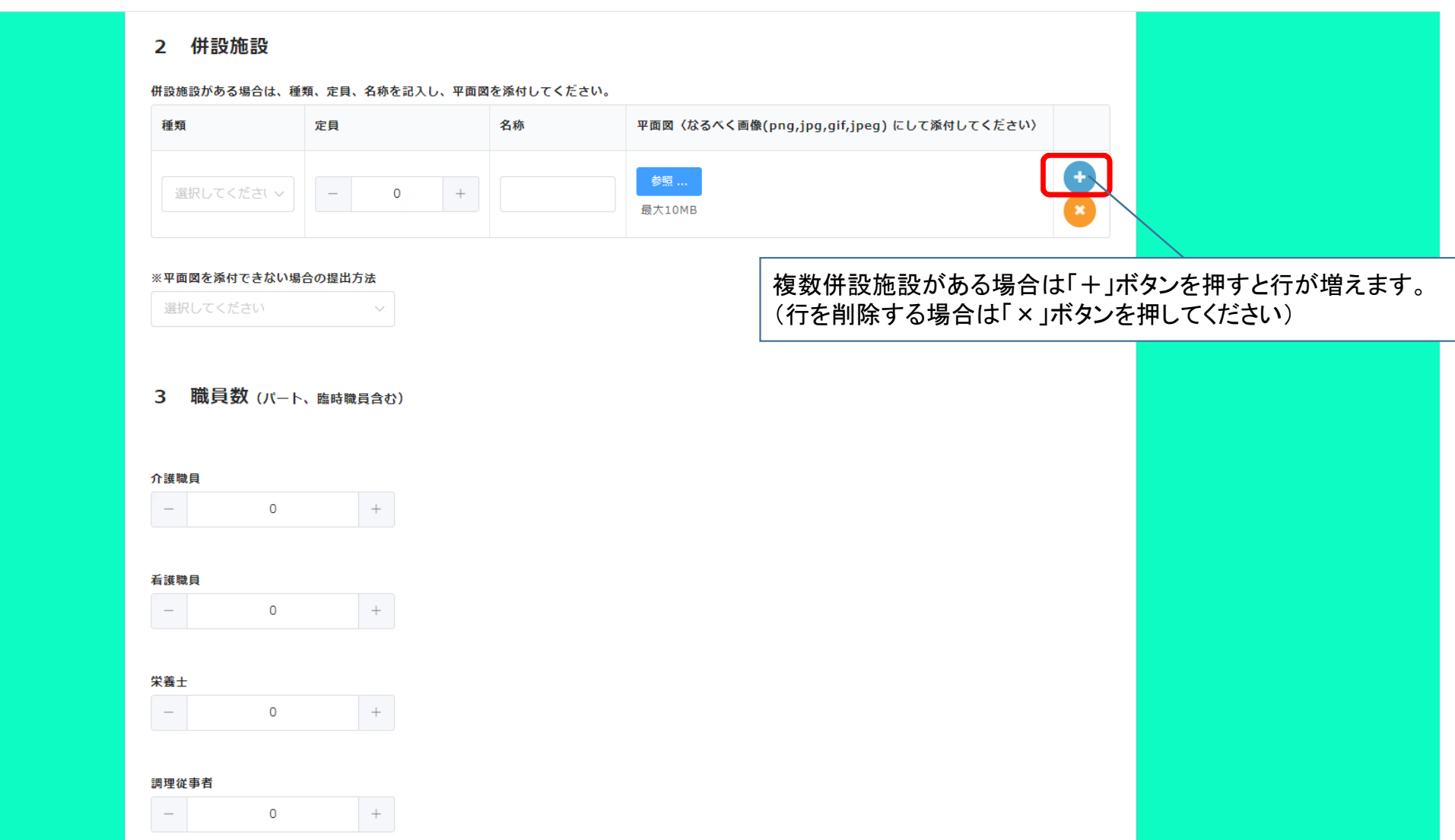

## 3 回答の送信方法

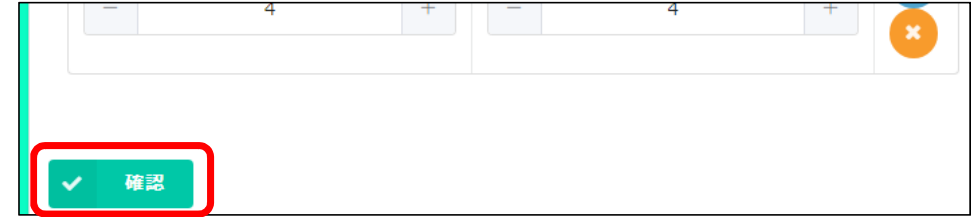

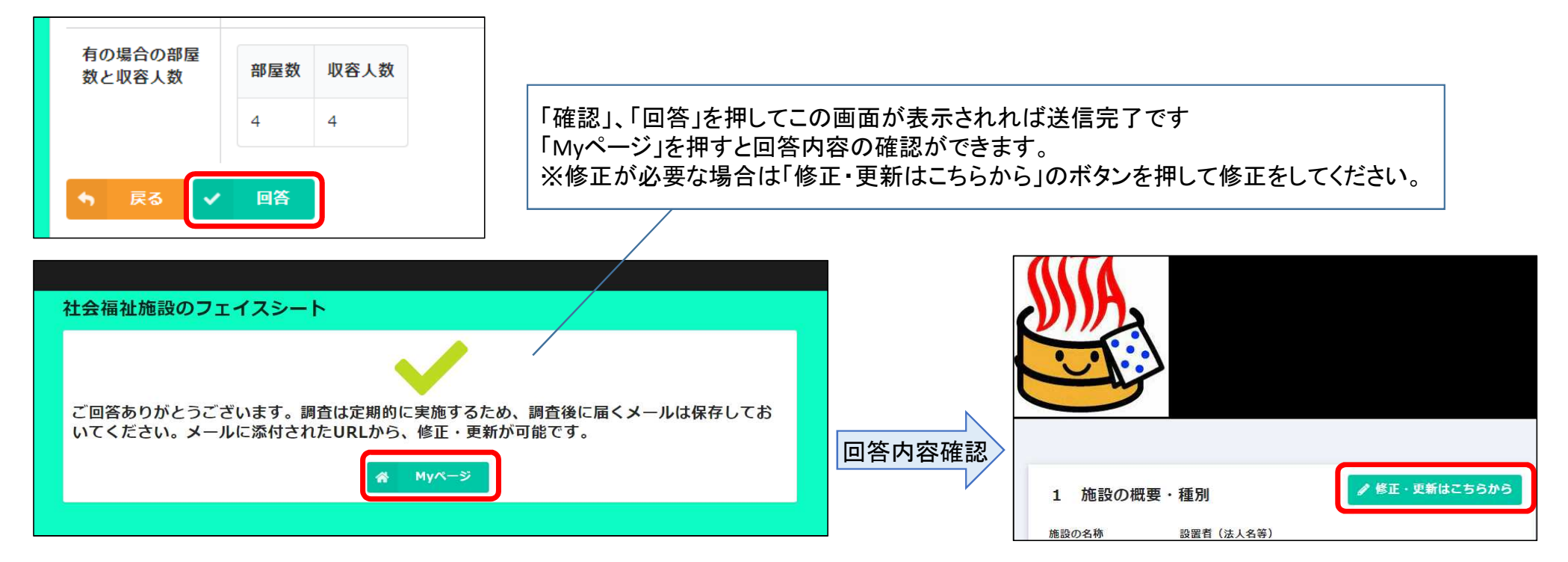

## 4 送信完了メールの受信

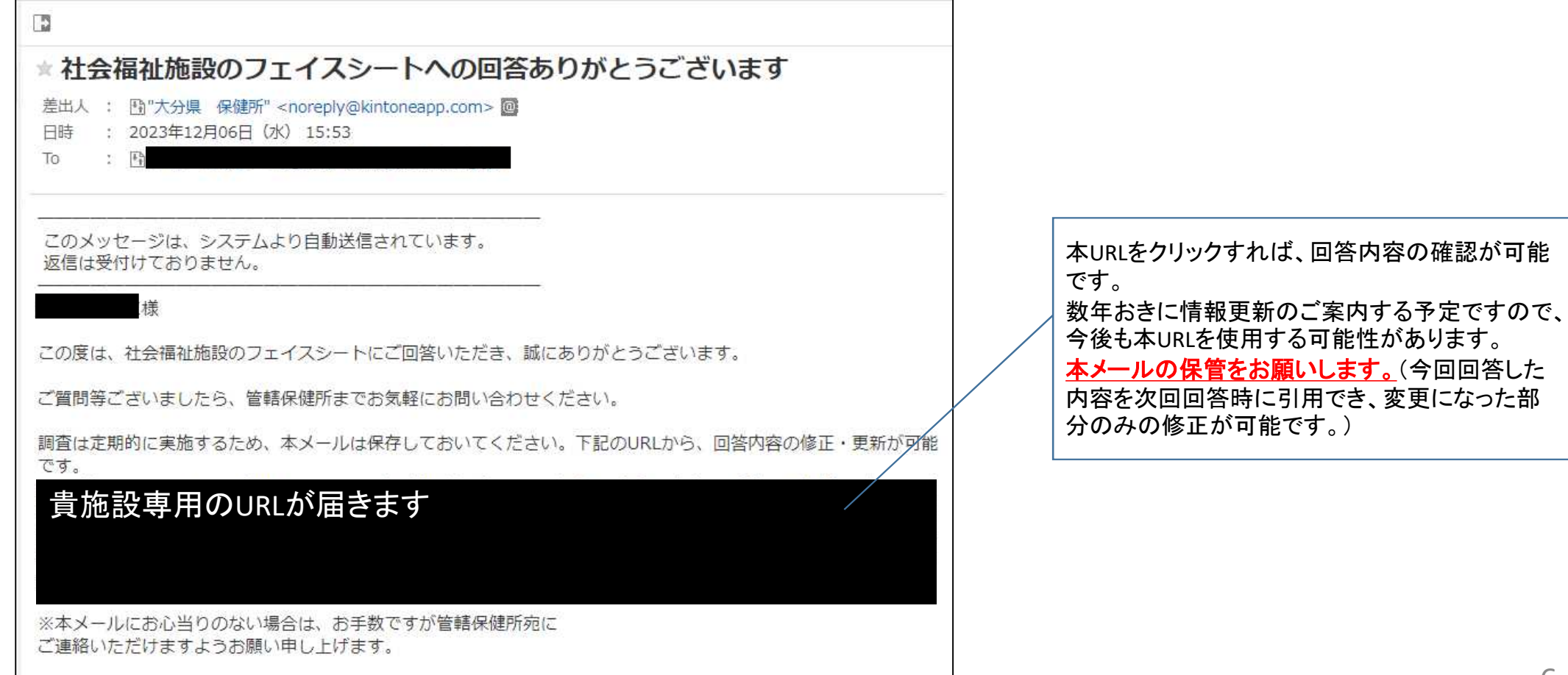